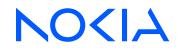

7450 Ethernet Service Switch
7750 Service Router
7950 Extensible Routing System
Virtualized Service Router
Release 24.3.R1

**MD-CLI** Quick Reference Guide

3HE 20101 AAAA TQZZA 01 Edition: 01 March 2024

© 2024 Nokia. Use subject to Terms available at: www.nokia.com/terms. Nokia is committed to diversity and inclusion. We are continuously reviewing our customer documentation and consulting with standards bodies to ensure that terminology is inclusive and aligned with the industry. Our future customer documentation will be updated accordingly.

This document includes Nokia proprietary and confidential information, which may not be distributed or disclosed to any third parties without the prior written consent of Nokia.

This document is intended for use by Nokia's customers ("You"/"Your") in connection with a product purchased or licensed from any company within Nokia Group of Companies. Use this document as agreed. You agree to notify Nokia of any errors you may find in this document; however, should you elect to use this document for any purpose(s) for which it is not intended, You understand and warrant that any determinations You may make or actions You may take will be based upon Your independent judgment and analysis of the content of this document.

Nokia reserves the right to make changes to this document without notice. At all times, the controlling version is the one available on Nokia's site.

No part of this document may be modified.

NO WARRANTY OF ANY KIND, EITHER EXPRESS OR IMPLIED, INCLUDING BUT NOT LIMITED TO ANY WARRANTY OF AVAILABILITY, ACCURACY, RELIABILITY, TITLE, NON-INFRINGEMENT, MERCHANTABILITY OR FITNESS FOR A PARTICULAR PURPOSE, IS MADE IN RELATION TO THE CONTENT OF THIS DOCUMENT. IN NO EVENT WILL NOKIA BE LIABLE FOR ANY DAMAGES, INCLUDING BUT NOT LIMITED TO SPECIAL, DIRECT, INDIRECT, INCIDENTAL OR CONSEQUENTIAL OR ANY LOSSES, SUCH AS BUT NOT LIMITED TO LOSS OF PROFIT, REVENUE, BUSINESS INTERRUPTION, BUSINESS OPPORTUNITY OR DATA THAT MAY ARISE FROM THE USE OF THIS DOCUMENT OR THE INFORMATION IN IT, EVEN IN THE CASE OF ERRORS IN OR OMISSIONS FROM THIS DOCUMENT OR ITS CONTENT.

Copyright and trademark: Nokia is a registered trademark of Nokia Corporation. Other product names mentioned in this document may be trademarks of their respective owners.

© 2024 Nokia.

## Table of contents

| 1 | Getting started4 |                                                                  |  |  |  |
|---|------------------|------------------------------------------------------------------|--|--|--|
|   | 1.1              | Conventions                                                      |  |  |  |
|   | 1                | 1.1.1 Precautionary and information messages                     |  |  |  |
|   | 1                | 1.1.2 Options or substeps in procedures and sequential workflows |  |  |  |
| 2 | Nav              | vigational and operational commands7                             |  |  |  |
| 3 | Ent              | ering and leaving the configuration workflow8                    |  |  |  |
| 4 | Cor              | nfiguration workflow commands                                    |  |  |  |
|   | 4.1              | Commit confirmed commands                                        |  |  |  |
|   | 4.2              | Configuration management commands11                              |  |  |  |
| 5 | Out              | put modifiers13                                                  |  |  |  |

## **1** Getting started

This guide provides a comparison of the Nokia SR OS Model-Driven Command Line Interface (MD-CLI) to those used by Junos OS and IOS XR. For more information about the MD-CLI, see the following resources:

- SR OS Release Notes for your current release
- 7450 ESS, 7750 SR, 7950 XRS, and VSR MD-CLI User Guide
- 7450 ESS, 7750 SR, 7950 XRS, and VSR MD-CLI Command Reference Guide
- MD-CLI introductory videos: https://www.youtube.com/playlist?list=PLgKNvl454BxcgfUQGMAEGE4yiV8c-ZDLu

The following table describes command syntax symbols used in this guide.

Table 1: Command syntax symbols

| Symbol                                                                                                    | Description                                                                          |  |  |
|----------------------------------------------------------------------------------------------------|--------------------------------------------------------------------------------------|--|--|
| A vertical bar represents an "or" condition, indicating that only one of parameters in the brackets or parentheses can be selected. |                                                                                      |  |  |
| () Parentheses indicate that one of the parameters must be selected.                                                                |                                                                                      |  |  |
| [] Brackets indicate optional parameters.                                                                                           |                                                                                      |  |  |
| Bold                                                                                                    | Commands in <b>bold</b> indicate commands and keywords.                              |  |  |
| Italic                                                                                                    | Commands in <i>italics</i> indicate that you must enter text based on the parameter. |  |  |

In the following examples, **location** and **graceful-shutdown** are command names. For the **location** command, *keyword* must be one of the keywords **cf1**, **cf2**, or **cf3**. For the **graceful-shutdown** command, *boolean* must be one of the keywords **true** or **false**, although explicitly using the keyword **true** is optional.

location keyword

keyword - (cf1 | cf2 | cf3)

graceful-shutdown boolean
boolean - ([true] | false)

### **1.1 Conventions**

This section describes the general conventions used in this guide.

#### 1.1.1 Precautionary and information messages

The following information symbols are used in the documentation.

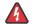

**DANGER:** Danger warns that the described activity or situation may result in serious personal injury or death. An electric shock hazard could exist. Before you begin work on this equipment, be aware of hazards involving electrical circuitry, be familiar with networking environments, and implement accident prevention procedures.

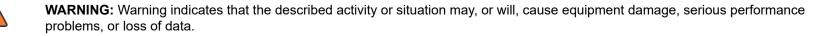

Caution: Caution indicates that the described activity or situation may reduce your component or system performance.

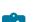

Note: Note provides additional operational information.

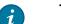

Tip: Tip provides suggestions for use or best practices.

#### 1.1.2 Options or substeps in procedures and sequential workflows

Options in a procedure or a sequential workflow are indicated by a bulleted list. In the following example, at step 1, the user must perform the described action. At step 2, the user must perform one of the listed options to complete the step.

#### Example: Options in a procedure

- **1.** User must perform this step.
- 2. This step offers three options. User must perform one option to complete this step.
  - This is one option.
  - This is another option.
  - This is yet another option.

Substeps in a procedure or a sequential workflow are indicated by letters. In the following example, at step 1, the user must perform the described action. At step 2, the user must perform two substeps (a. and b.) to complete the step.

#### Example: Substeps in a procedure

- **1.** User must perform this step.
- 2. User must perform all substeps to complete this action.
  - a. This is one substep.
  - **b.** This is another substep.

### **2** Navigational and operational commands

The following table compares the basic navigational and operational commands of the Nokia SR OS MD-CLI to those used by Junos OS and IOS XR.

The // command can be used to switch CLI engines to access classic CLI commands that are not yet available in the MD-CLI. Enter //command to run a single command in the other CLI engine. Command completion and ? help are not available when using //command.

Switching CLI engines is described in the 7450 ESS, 7750 SR, 7950 XRS, and VSR MD-CLI User Guide.

Table 2: Navigational and operational commands

|                                                                   | SR OS                  | Junos OS             | IOS XR       |
|-------------------------------------------------------------------|------------------------|----------------------|--------------|
| Move back one or more levels                                      | back [ <i>number</i> ] | up [ <i>number</i> ] | -            |
| Return to the previous working context or to the operational root | exit [all]             | exit<br>quit         | end<br>exit  |
| Move to the top level of the context                              | top                    | top                  | root         |
| Access the per-session environment                                | environment            | set cli              | terminal     |
| Switch CLI engines                                                | //                     | -                    | -            |
| Run a command in the other CLI<br>engine                          | //command              | _                    | _            |
| Show the command tree under the present working context           | tree [flat] [detail]   | _                    | _            |
| Exit the CLI session                                              | logout                 | exit<br>quit         | exit<br>quit |

## **3 Entering and leaving the configuration workflow**

The following table compares the commands for entering and leaving the configuration workflow of the Nokia SR OS MD-CLI to those used by Junos OS and IOS XR.

For more information about the implicit and explicit configuration workflows and the candidate configuration mode, see the 7450 ESS, 7750 SR, 7950 XRS, and VSR MD-CLI User Guide.

Table 3: Entering and leaving the configuration workflow

|                                           | SR OS                                | Junos OS                  | IOS XR                  |
|-------------------------------------------|--------------------------------------|---------------------------|-------------------------|
| Candidate configuration modes             | global                               | global (not a keyword)    | private (not a keyword) |
|                                           | exclusive                            | exclusive                 | exclusive               |
|                                           | private                              | private                   |                         |
|                                           | read-only                            |                           |                         |
| Enter the implicit configuration          | configure <i>mode</i>                | configure [ <i>mode</i> ] | configure [mode]        |
| workflow                                  |                                      | Default: global           | Default: private        |
| Leave the implicit configuration          | ^Z                                   | exit                      | ^C                      |
| vorkflow                                  | exit [all]                           | quit                      | ^Z                      |
|                                           |                                      |                           | exit                    |
| Enter the explicit configuration workflow | edit-config <i>mode</i>              | _                         | —                       |
| Leave the explicit configuration workflow | quit-config<br>(at operational root) | —                         | —                       |

## 4 Configuration workflow commands

The following table compares the configuration workflow commands of the Nokia SR OS MD-CLI to those used by Junos OS and IOS XR.

Table 4: Configuration workflow commands

|                                                                       | SR OS                                                                    | Junos OS                                                  | IOS XR                                                                                               |
|-----------------------------------------------------------------------|--------------------------------------------------------------------------|-----------------------------------------------------------|----------------------------------------------------------------------------------------------------|
| Navigate into a context                                               | Enter the context by typing<br><i>context</i><br>For example: router_bgp | edit <i>context</i><br>For example: edit protocols<br>bgp | Enter the context by typing<br><i>context</i><br>For example: router bgp 65551                       |
| Set an element in the candidate datastore                             | Enter the context with a value by typing <i>context value</i>            | set context value                                         | Enter the context with a value by typing <i>context value</i>                                        |
| Delete an element from the candidate datastore                        | delete <i>context</i>                                                    | delete <i>context</i>                                     | no context                                                                                           |
| Annotate an element in the candidate datastore with a comment         | annotate " <i>string</i> " context                                       | annotate <i>context</i> " <i>string</i> "                 | Enter ! followed by a string. The comment is associated with the next configuration element entered. |
| Match and replace values in the candidate configuration               | replace " <i>string</i> " with<br>" <i>string</i> " <sup>1</sup>         | <pre>replace pattern "string" with "string"</pre>         | replace pattern ' <i>string</i> '<br>with ' <i>string</i> '                                          |
| Show the candidate configuration from the present working context     | info                                                                     | show                                                      | show configuration merge                                                                             |
| Show the candidate configuration with default and unconfigured values | info detail                                                              | show   display detail                                     | —                                                                                                    |

<sup>1</sup> Enclose the string in apostrophes for regular expressions

|                                                                                                    | SR OS                          | Junos OS                                             | IOS XR                                    |
|----------------------------------------------------------------------------------------------------|--------------------------------|------------------------------------------------------|-------------------------------------------|
| Show the candidate configuration<br>with inherited values from<br>configuration groups                                                       | info inheritance               | show   display inheritance                           | show configuration running<br>inheritance |
| Show the intended running<br>configuration with configuration<br>groups expanded without <b>groups</b><br>and <b>apply-groups</b> statements | info intended                  |                                                      |                                           |
| Show the candidate configuration in a flat format                                                                                            | info flat<br>info full-context | show   display set<br>relative<br>show   display set | show configuration merge<br>formal        |
| Show the candidate configuration in JSON format                                                                                              | info json                      | show   display json                                  | show running-config   json                |
| Show the candidate configuration in XML format                                                                                               | info xml                       | show   display xml                                   | show running-config   xml                 |
| Show the running configuration                                                                                                    | admin show configuration       | show configuration                                   | show running-config                       |
| Show changes between datastores                                                                                                    | compare                        | show   compare                                       | show commit changes diff                  |
| Discard changes in the candidate datastore                                                                                                   | discard                        | rollback<br>or<br>rollback 0                         | abort                                     |
| Update the candidate baseline                                                                                                    | update                         | update                                               | -                                         |
| Validate changes in the candidate datastore                                                                                                  | validate                       | commit check                                         | -                                         |
| Commit changes to the running datastore                                                                                                    | commit<br>(also runs validate) | commit<br>(also runs commit check)                   | commit                                    |

|                                                        | SR OS                                                                | Junos OS                         | IOS XR                              |
|--------------------------------------------------------|----------------------------------------------------------------------|----------------------------------|-------------------------------------|
| Commit changes to the running datastore with a comment | commit comment " <i>string</i> "                                     | commit comment " <i>string</i> " | commit comment " <i>string</i> "    |
| Roll back to a previous configuration                  | rollback <i>number</i>   startup<br>rollback commit-id <i>number</i> | rollback <i>number</i>           | rollback configuration to commit-id |
| Run an operational command                             | command                                                              | run <i>command</i>               | do <i>command</i>                   |

### 4.1 Commit confirmed commands

The following table compares the commit commands of the Nokia SR OS MD-CLI to those used by Junos OS and IOS XR.

Table 5: Commit confirmed commands

|                            | SR OS                                                             | Junos OS                                                          | IOS XR                                                                                                    |
|----------------------------|-------------------------------------------------------------------|-------------------------------------------------------------------|----------------------------------------------------------------------------------------------------|
| Start the commit confirmed | commit confirmed [ <i>number</i> ]<br>Default timeout: 10 minutes | commit confirmed [ <i>number</i> ]<br>Default timeout: 10 minutes | <pre>commit confirmed [number]   [minutes number] Note: timeout is in seconds unless specified with minutes parameter</pre> |
| Accept a commit confirmed  | commit confirmed accept                                           | commit                                                            | commit                                                                                                    |
| Cancel a commit confirmed  | commit confirmed cancel                                           | rollback 1 and<br>commit                                          | Exit configuration mode or clear the CLI session                                                                            |

### 4.2 Configuration management commands

The following table compares the configuration management commands of the Nokia SR OS MD-CLI to those used by Junos OS and IOS XR.

#### Table 6: Configuration management commands

|                                       | SR OS                                                                                                    | Junos OS                                                                                                    | IOS XR                                             |
|---------------------------------------|----------------------------------------------------------------------------------------------------|----------------------------------------------------------------------------------------------------|----------------------------------------------------|
| Paste configuration                   | Input is accepted in hierarchical,<br>flat, full-context or compare<br>format, opening ({) and closing (})<br>braces navigate | Input is accepted in display<br>set format or using load<br>merge terminal relative for<br>hierarchical format | Input is accepted in hierarchical or formal format |
| Load and merge a configuration file   | load merge <i>url</i><br>commit                                                                                               | load merge <i>url</i><br>commit                                                                                | load <i>url</i><br>commit                          |
| Load and replace a configuration file | load full-replace <i>url</i><br>commit                                                                                        | load override <i>url</i><br>commit                                                                             | load <i>url</i><br>commit replace                  |
| Save configuration to a file          | info > url                                                                                                    | save url                                                                                                    | copy running-config <i>url</i>                     |
| Show the commit history               | show system management-<br>interface commit-history                                                                           | show system commit                                                                                             | show configuration commit<br>list                  |

## **5** Output modifiers

The following table compares the output modifiers of the Nokia SR OS MD-CLI to those used by Junos OS and IOS XR.

Table 7: Output modifiers

|                           | SR OS                                | Junos OS                | IOS XR                    |
|---------------------------|--------------------------------------|-------------------------|---------------------------|
| Count occurrences         | count                                | count                   | show   utility wc         |
| Match a pattern           | match " <i>string</i> " <sup>2</sup> | match " <i>string</i> " | include " <i>string</i> " |
| Disable output pagination | no-more                              | no-more                 | —                         |
| Redirect output to a file | >                                    | save                    | file                      |

<sup>&</sup>lt;sup>2</sup> Enclose the string in apostrophes for regular expression matches

# **Customer document and product support**

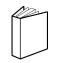

Customer documentation Customer documentation welcome page

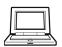

Technical support Product support portal

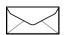

**Documentation feedback** Customer documentation feedback